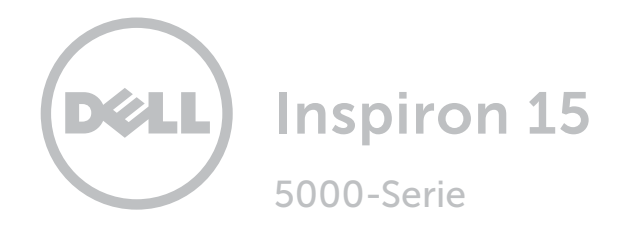

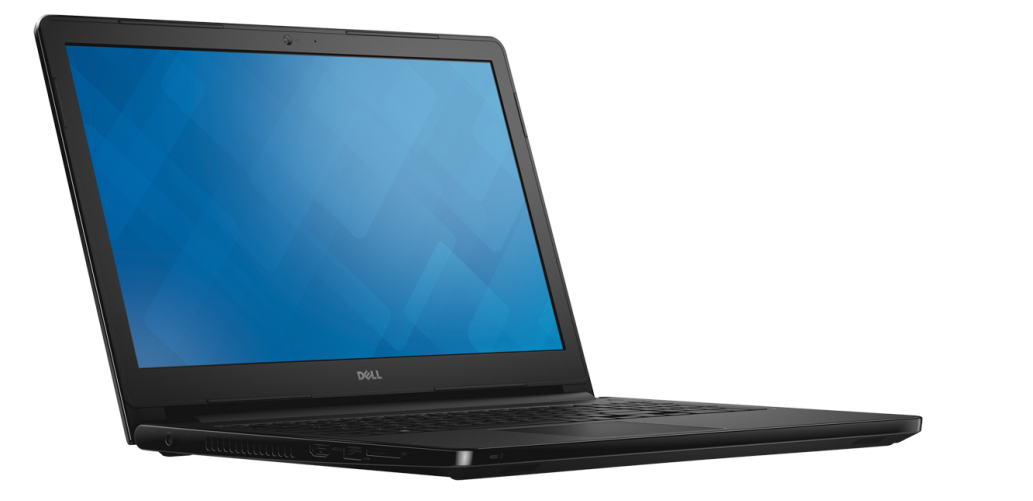

# [Ansichten](#page-1-0)

[Technische Daten](#page-6-0)

Copyright © 2015 Dell Inc. Alle Rechte vorbehalten. Dieses Produkt ist durch US-amerikanische und internationale Urheberrechte und Rechte zum Schutz von geistigem Eigentum geschützt. Dell™ und das Dell Logo sind Marken von Dell Inc. in den USA und/oder anderen Gerichtsbarkeiten. Alle anderen in diesem Dokument genannten Marken und Namen sind gegebenenfalls Marken ihrer jeweiligen Unternehmen.

2015 - 05 Rev. A00 Muster-Modellnummer: P51F | Typ: P51F005 Computermodell: Inspiron 15-5552

ANMERKUNG: Die Bilder in diesem Dokument können je nach Konfiguration, die Sie bestellt haben, von den Bildern auf Ihrem Computer abweichen.

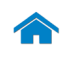

<span id="page-1-0"></span>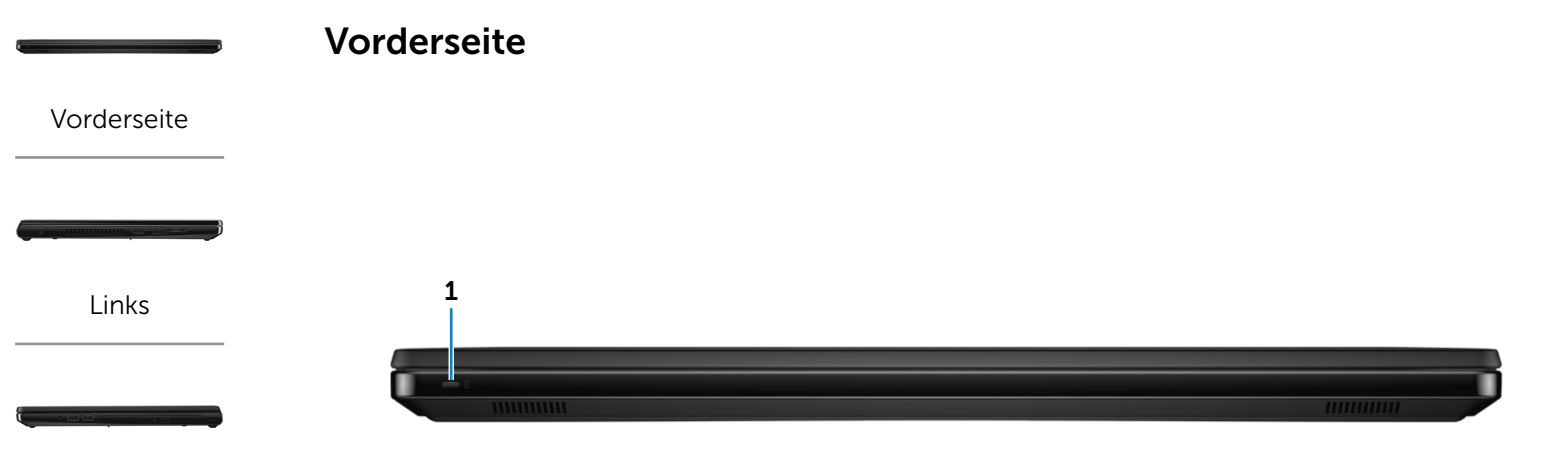

#### [Rechts](#page-3-0)

#### [Gehäuse](#page-4-0)

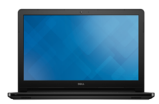

[Bildschirm](#page-5-0)

#### 1 Stromversorgungs- und Akkuzustandsanzeige/ Festplattenaktivitätsanzeige

Zeigt den Betriebs- und Akkuladezustand an. Drücken Sie Fn+H, um diese Anzeige zwischen der Festplattenaktivitätsanzeige und der Akkuzustandsanzeige umzuschalten.

Stetig weiß Netzadapter ist angeschlossen und der Akku leuchtend verfügt über mehr als 5 % Ladekapazität.

- Gelb Der Computer läuft im Akkubetrieb und der Akku verfügt über weniger als 5 % Ladekapazität.
- Aus • Der Netzadapter ist angeschlossen und der Akku ist vollständig aufgeladen.
	- • Computer läuft im Akkubetrieb und der Akku verfügt über mehr als 5 % Ladekapazität.
	- Computer befindet sich im Standbyoder Schlafmodus oder ist ausgeschaltet.

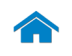

<span id="page-2-0"></span>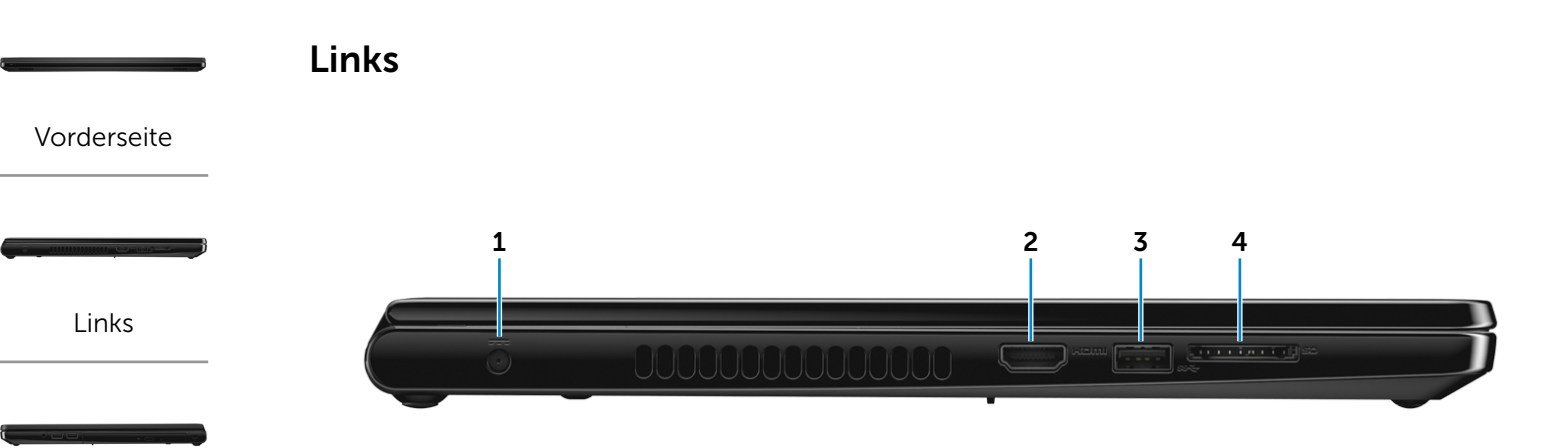

#### [Rechts](#page-3-0)

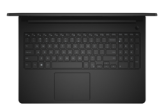

#### [Gehäuse](#page-4-0)

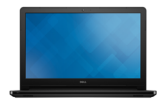

[Bildschirm](#page-5-0)

#### 1 Netzadapteranschluss

Zum Anschluss eines Netzadapters, um den Computer mit Strom zu versorgen und den Akku zu laden.

#### 2 HDMI-Anschluss

Zum Anschluss an ein TV-Gerät oder ein anderes HDMIin-fähiges Gerät. Ermöglicht Video- und Audioausgabe.

#### 3 USB 3.0-Anschluss

Zum Anschluss von Peripheriegeräten, wie z. B. Speichergeräte, Drucker usw. Ermöglicht eine Datenübertragungsrate von bis zu 5 GBit/s.

#### 4 Medienkartenleser

Führt Lese- und Schreibvorgänge von und auf Medienkarten aus.

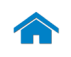

<span id="page-3-0"></span>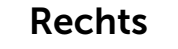

[Vorderseite](#page-1-0)

[Links](#page-2-0)

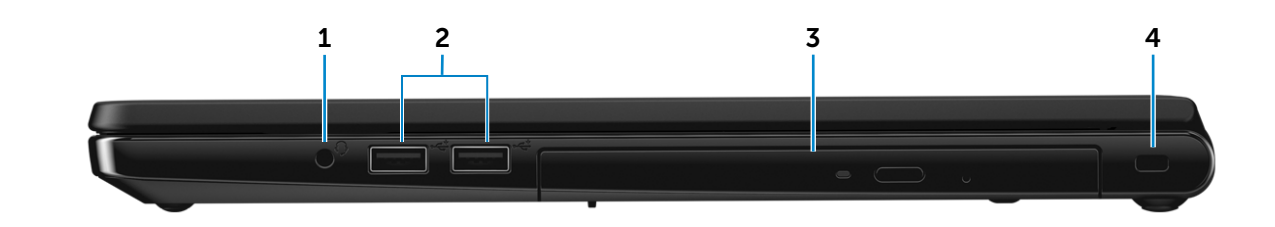

#### [Rechts](#page-3-0)

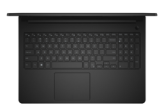

[Gehäuse](#page-4-0)

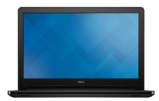

[Bildschirm](#page-5-0)

#### 1 Kopfhöreranschluss

Zum Anschluss eines Kopfhörers, eines Mikrofons oder einer Kopfhörer-Mikrofon-Kombi (Headset).

#### 2 USB 2.0-Anschlüsse (2)

Zum Anschluss von Peripheriegeräten, wie z. B. Speichergeräte, Drucker usw. Ermöglicht eine Datenübertragungsrate von bis zu 480 MBit/s.

#### 3 Optisches Laufwerk

Führt Lese- und Schreibvorgänge von und auf CDs und DVDs aus.

#### 4 Sicherheitskabeleinschub

Zum Anschluss eines Sicherheitskabels, um unbefugtes Bewegen des Computers zu verhindern.

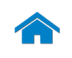

# [Technische Daten](#page-6-0) Ansichten

<span id="page-4-0"></span>Gehäuse

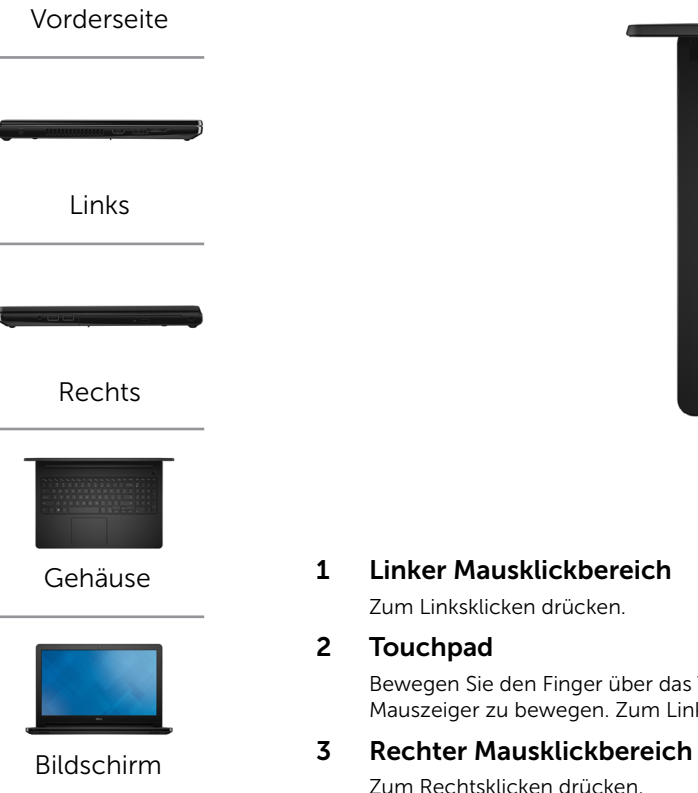

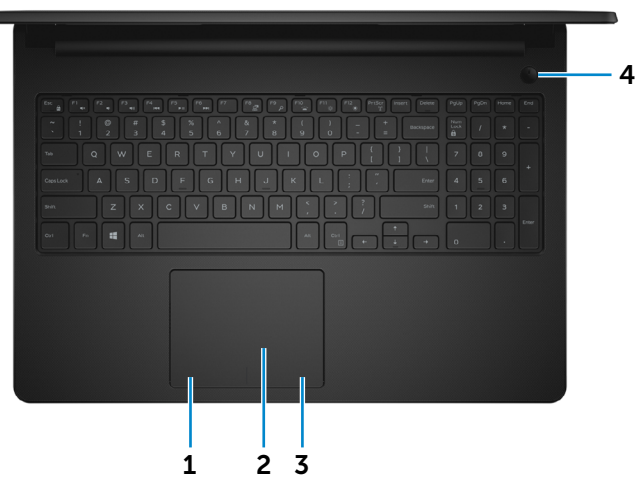

Bewegen Sie den Finger über das Touchpad, um den Mauszeiger zu bewegen. Zum Linksklicken tippen.

#### 4 Betriebsschalter

Drücken, um den Computer einzuschalten, wenn er ausgeschaltet oder im Ruhezustand ist.

Drücken, um den Computer in den Ruhemodus zu versetzen, wenn er eingeschaltet ist.

Drücken und für 4 Sekunden gedrückt halten, um ein Herunterfahren des Computers zu erzwingen.

**ZANMERKUNG:** Sie können das Verhalten des Betriebsschalters in den Energieoptionen anpassen. Weitere Informationen hierzu finden Sie unter *Ich und mein Dell* auf Dell.com/support.

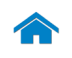

<span id="page-5-0"></span>Bildschirm

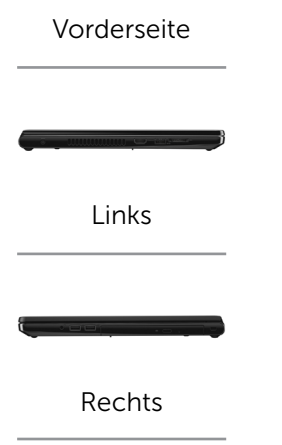

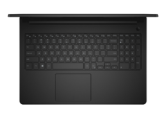

[Gehäuse](#page-4-0)

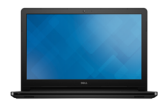

[Bildschirm](#page-5-0)

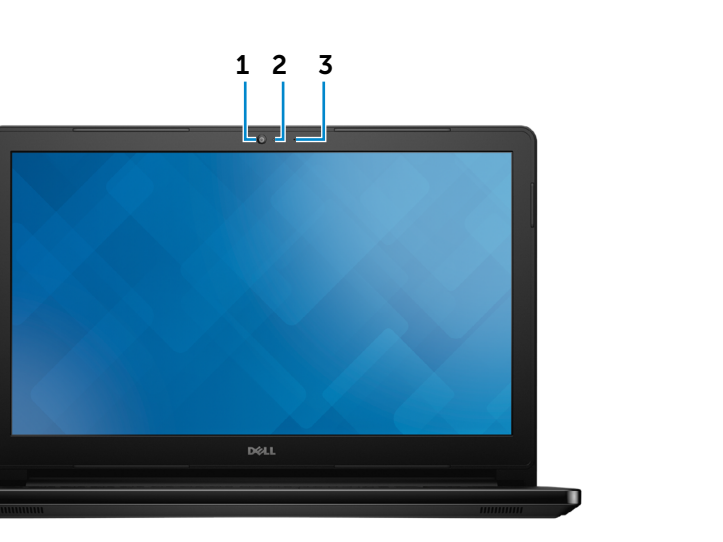

#### 1 Kamera

Ermöglicht Video-Chat, Fotoaufnahmen und Aufnehmen von Videos.

### 2 Kamerastatusanzeige

Leuchtet, wenn die Kamera verwendet wird.

### 3 Mikrofon

Ermöglicht digitale Tonaufnahmen in hoher Qualität für Audioaufnahmen, Sprachanrufe usw.

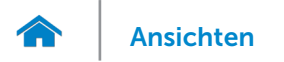

# <span id="page-6-0"></span>Abmessungen und Gewicht

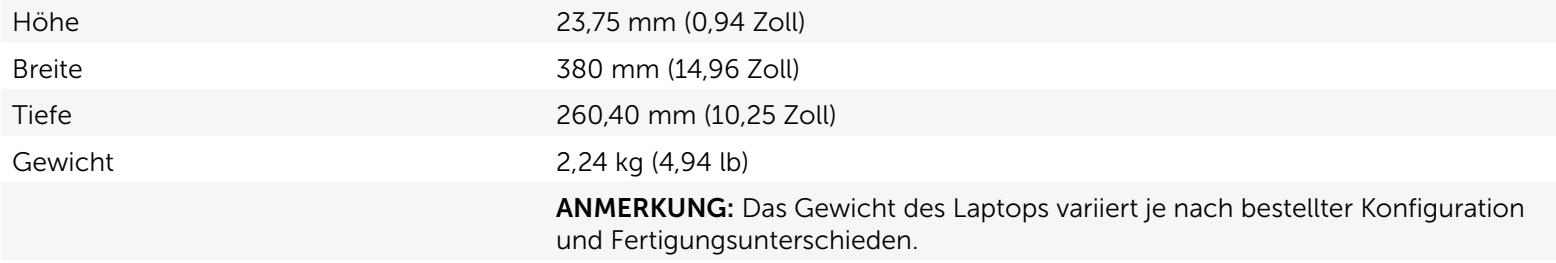

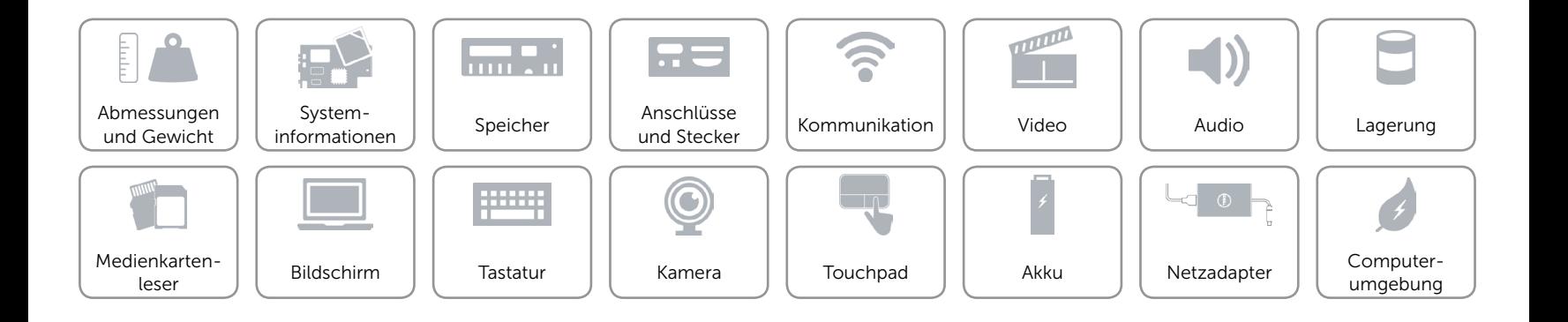

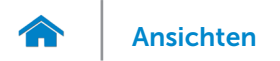

# <span id="page-7-0"></span>Systeminformationen

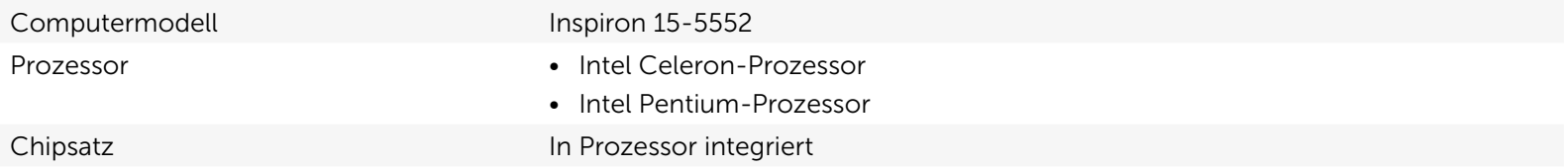

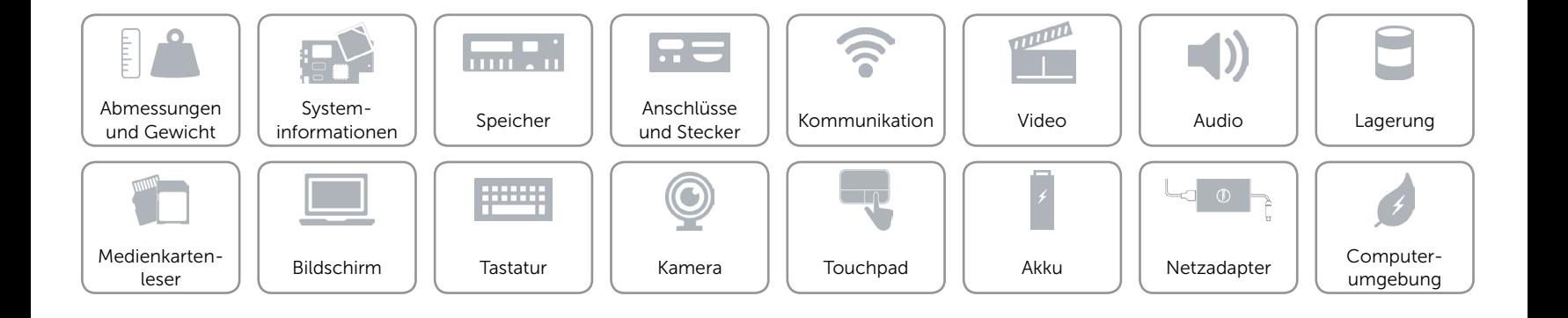

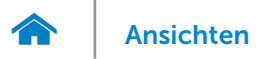

# <span id="page-8-0"></span>Speicher

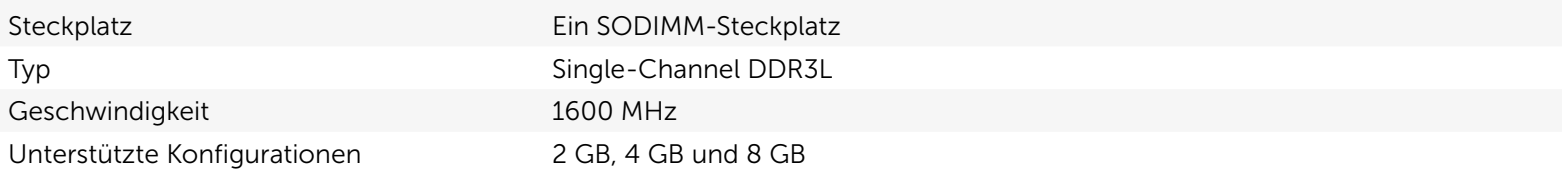

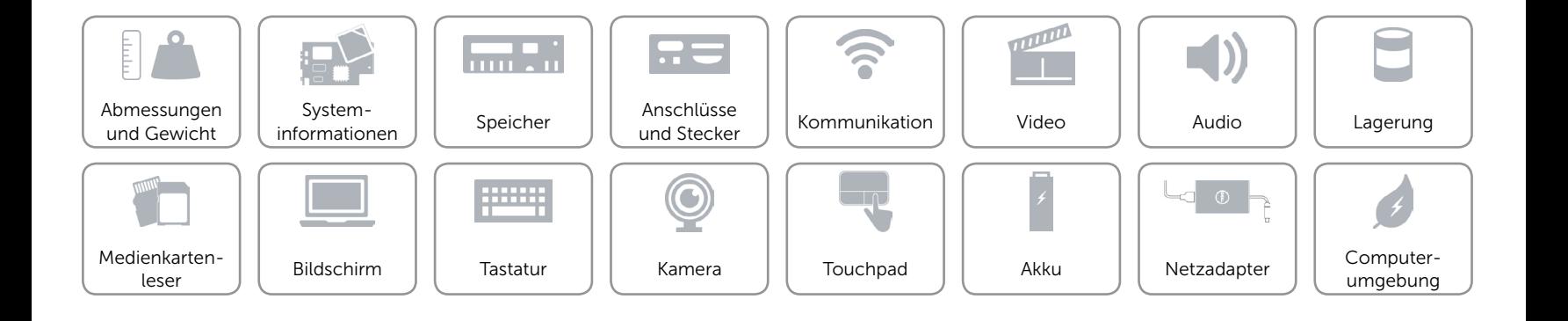

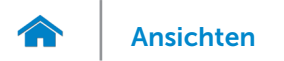

# <span id="page-9-0"></span>Anschlüsse und Stecker

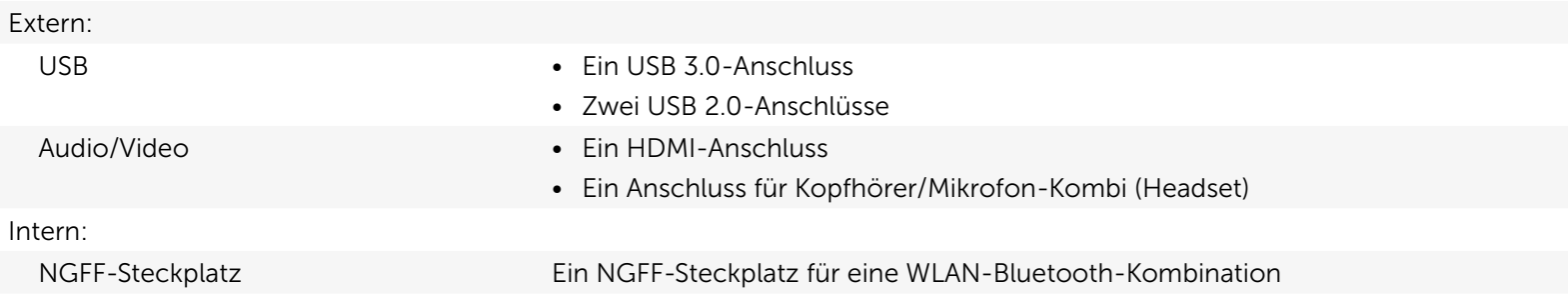

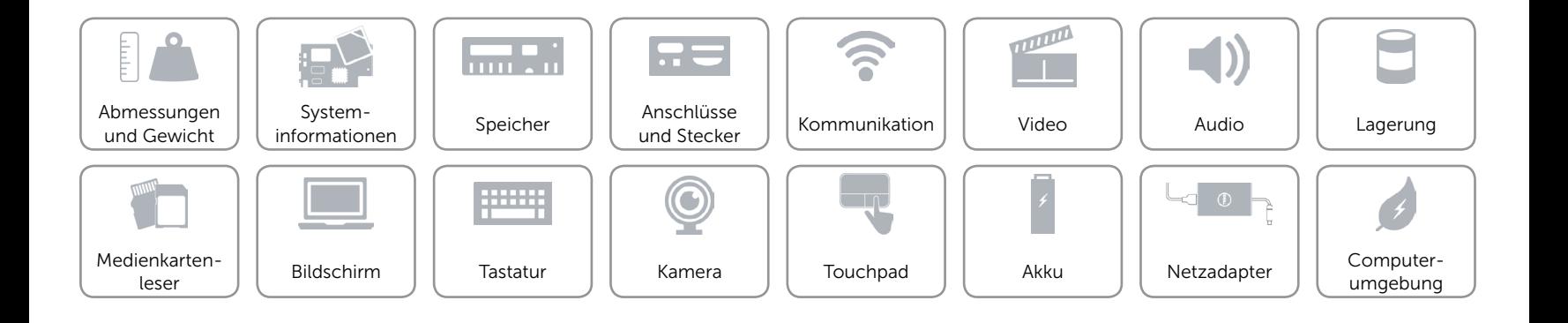

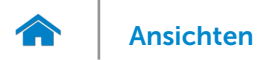

# <span id="page-10-0"></span>Kommunikation

- Wireless Wi-Fi 802.11ac
	- • Wi-Fi 802.11b/g/n
	- Bluetooth 4.0
	- Intel WiDi (optional)

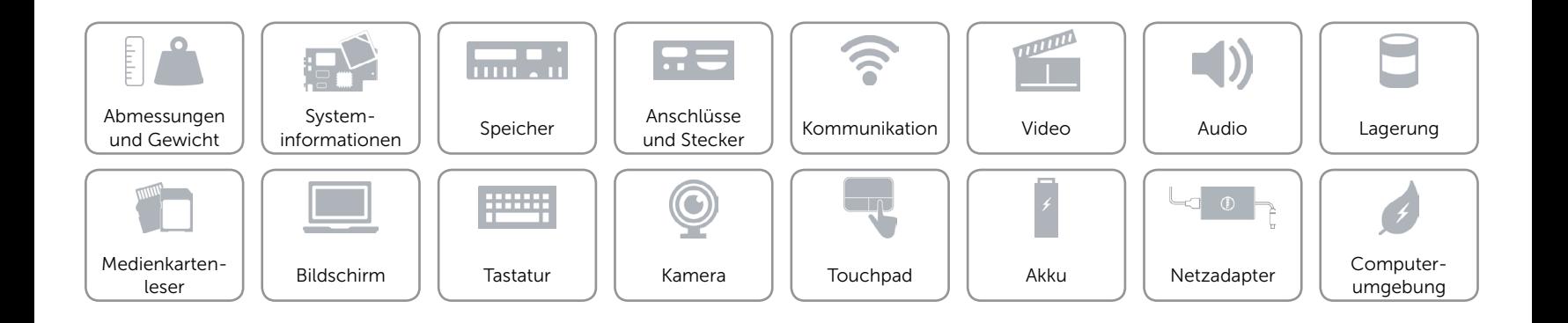

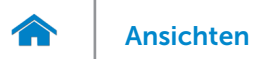

# <span id="page-11-0"></span>Video

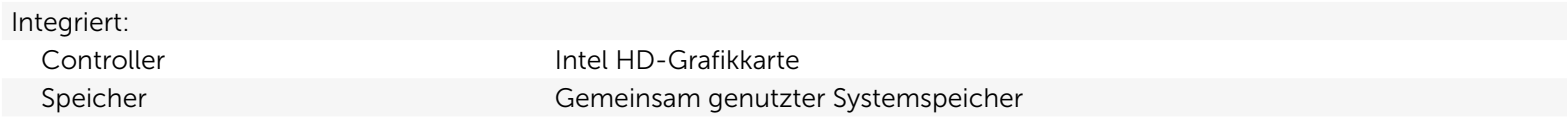

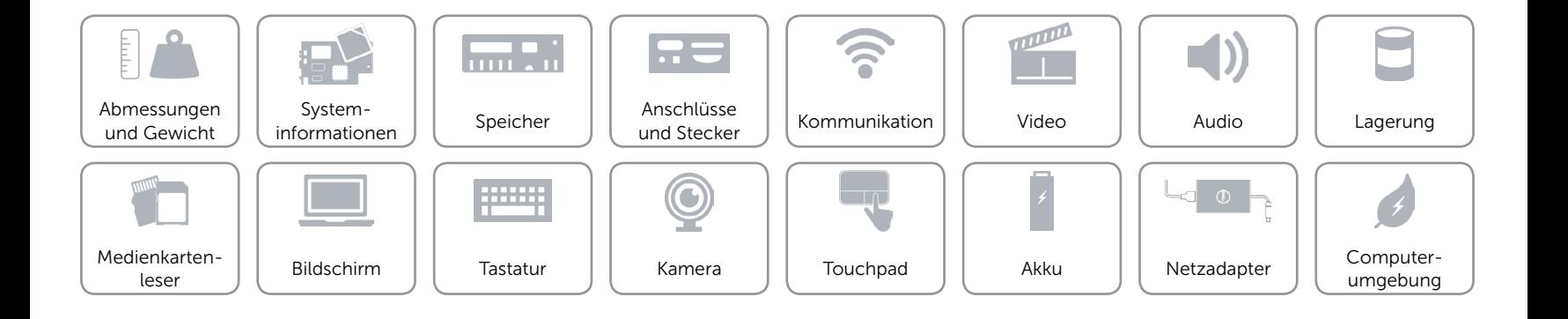

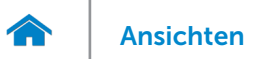

## <span id="page-12-0"></span>Audio

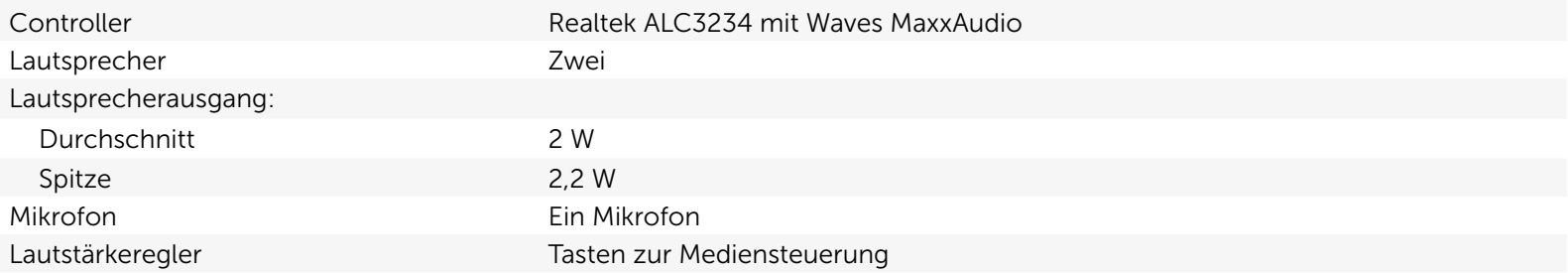

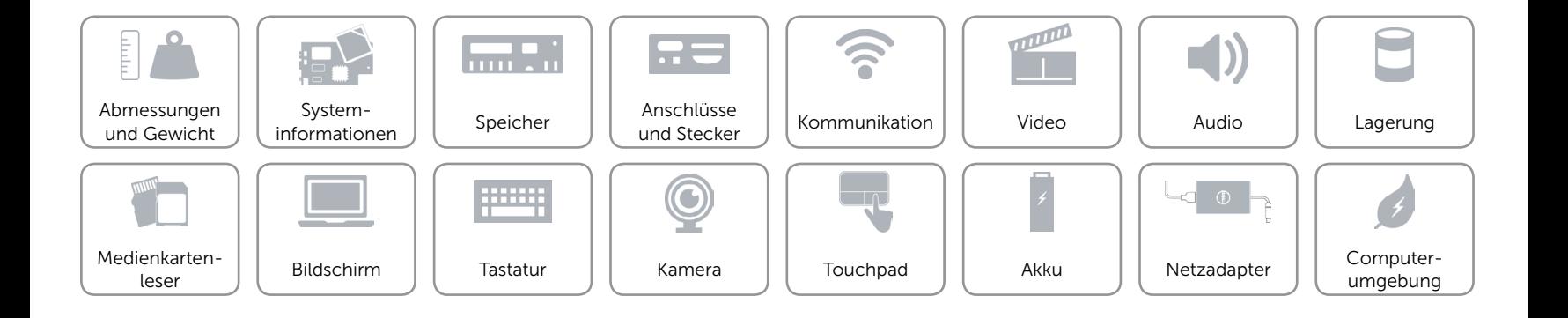

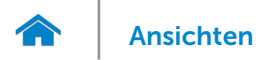

# <span id="page-13-0"></span>Lagerung

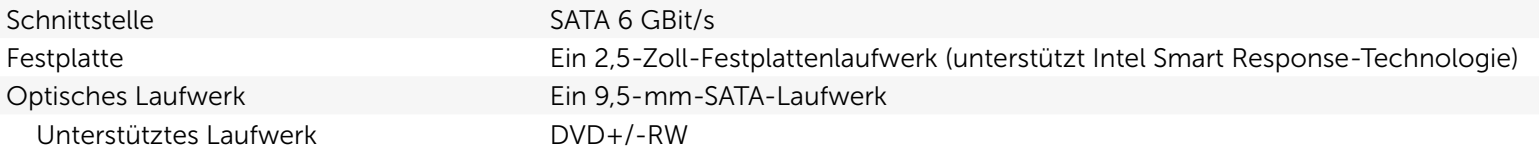

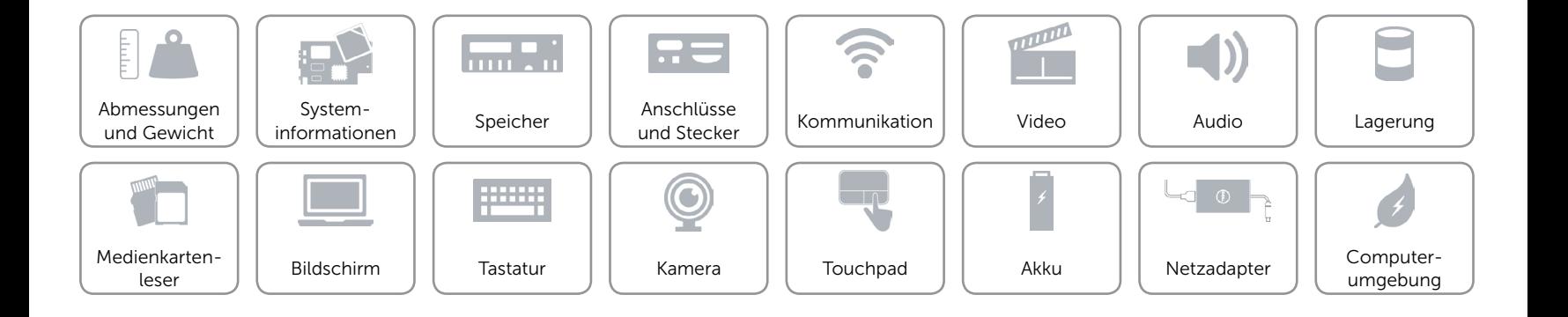

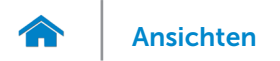

## <span id="page-14-0"></span>Medienkartenleser

Unterstützte Karten SD-Karte

Typ Ein SD-Kartensteckplatz

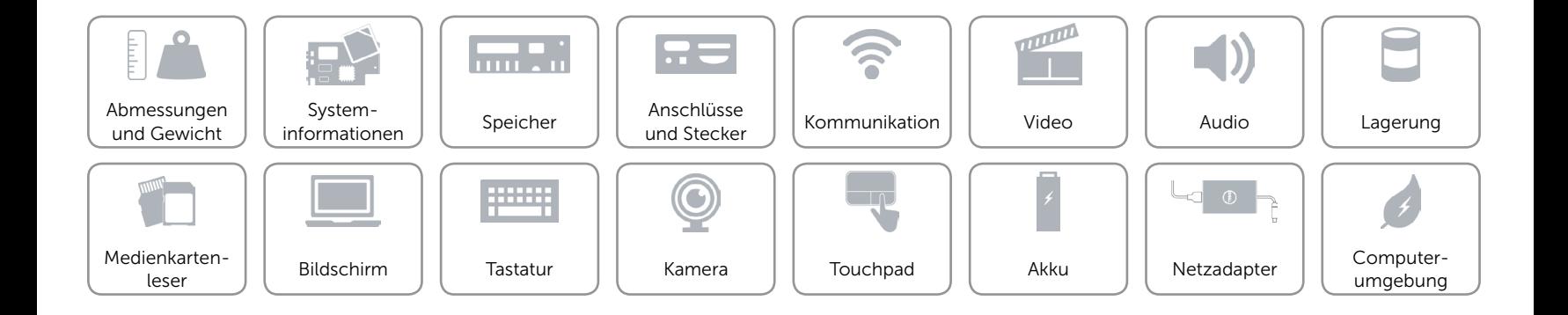

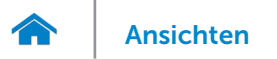

# <span id="page-15-0"></span>Bildschirm

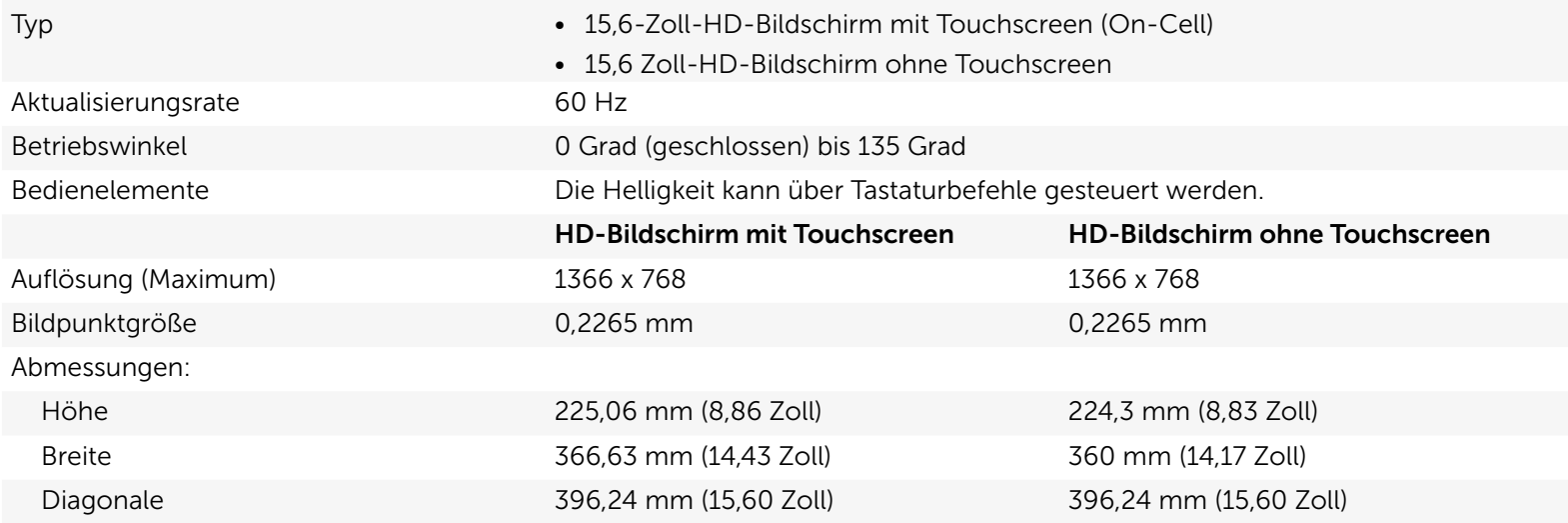

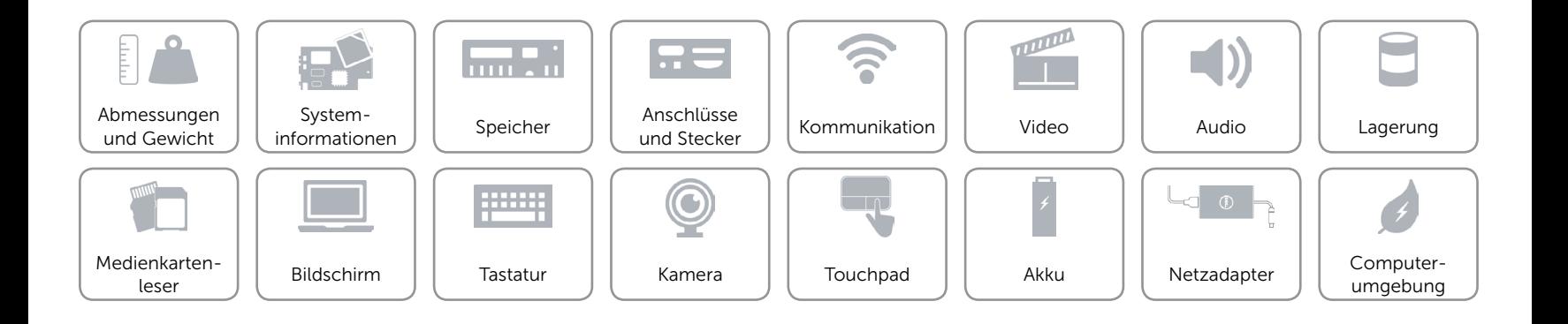

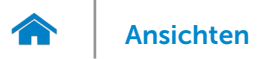

# <span id="page-16-0"></span>**Tastatur**

Typ Standardtastatur

Tastaturbefehle Auf einigen Tasten Ihrer Tastatur befinden sich zwei Symbole. Diese Tasten können zum Eintippen von Sonderzeichen oder zum Ausführen von Sekundärfunktionen verwendet werden. Zum Eintippen von Sonderzeichen drücken Sie auf "Umschalten" und auf die entsprechende Taste. Zum Ausführen von Sekundärfunktionen drücken Sie auf "Fn" und auf die entsprechende Taste.

> ANMERKUNG: Sie können die Funktionsweise der Funktionstasten ändern, indem Sie Fn+Esc drücken oder Funktionsweise der Funktionstasten im BIOS-Setup-Programm festlegen.

[Liste der Tastaturbefehle](#page-17-0).

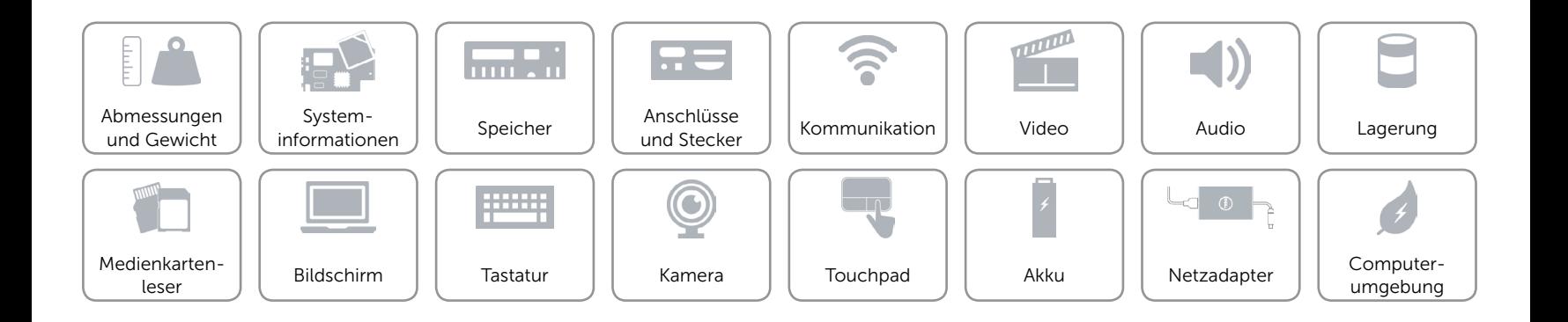

# <span id="page-17-0"></span>Tastaturbefehle

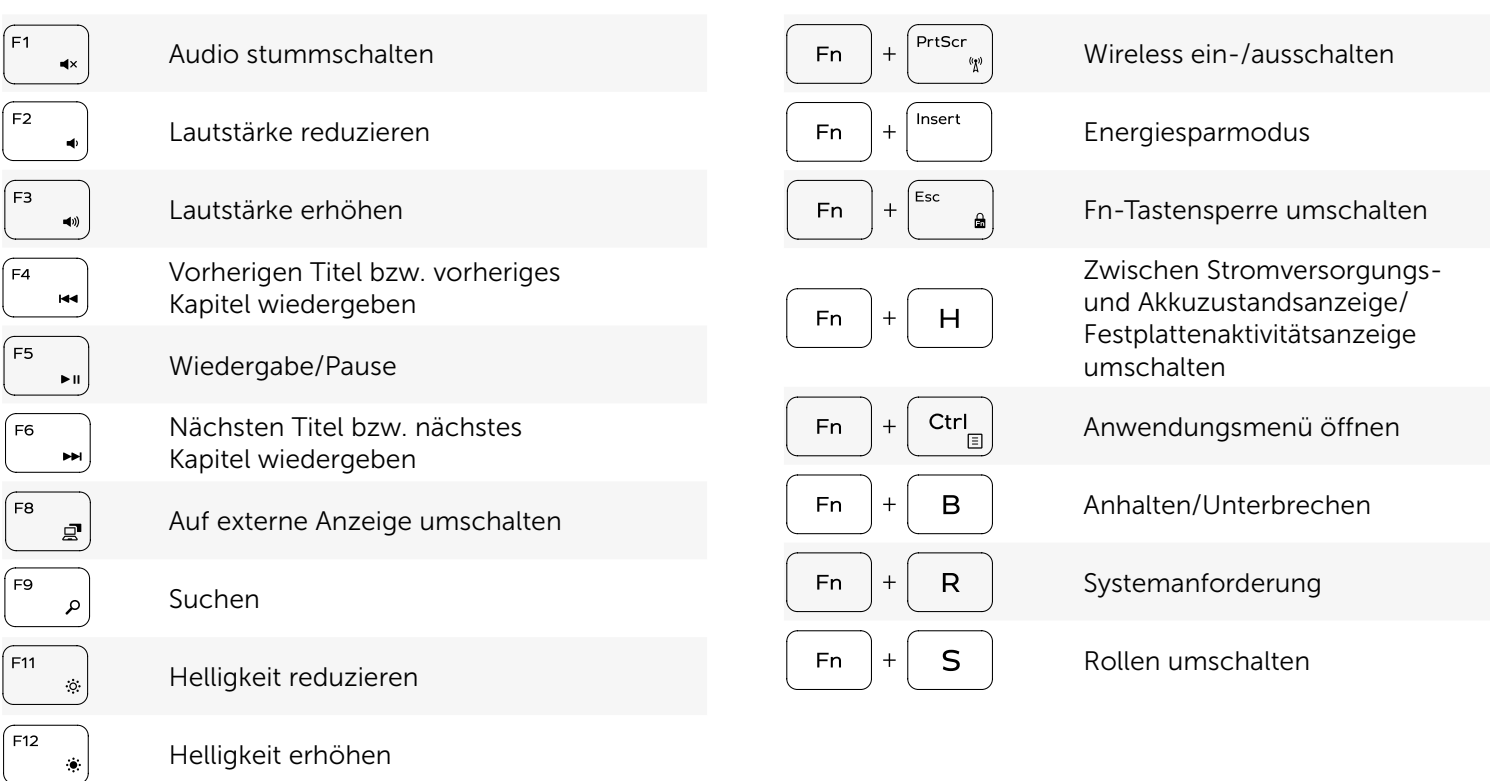

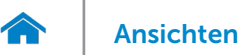

# <span id="page-18-0"></span>Kamera

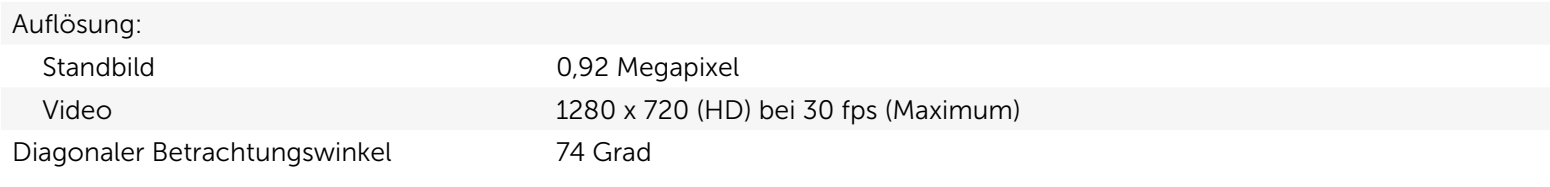

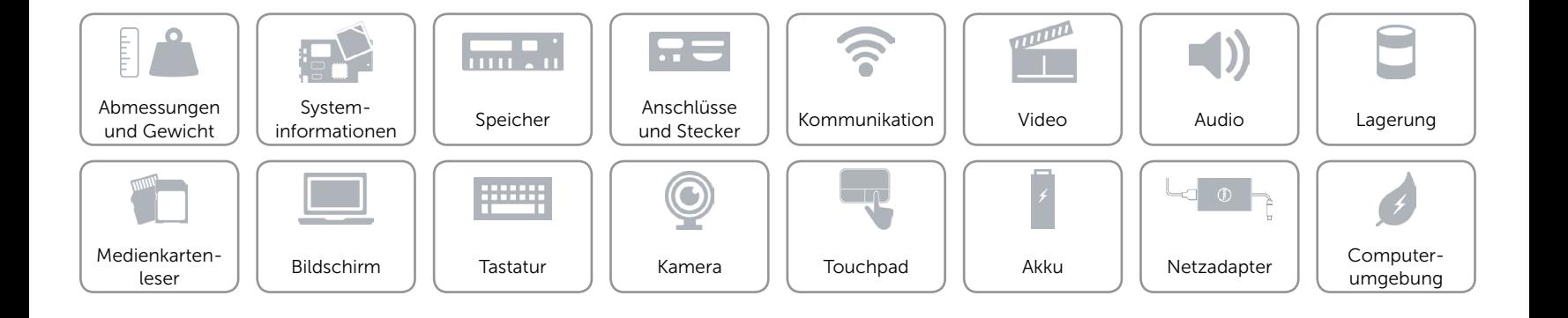

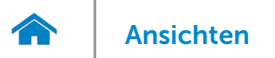

# <span id="page-19-0"></span>Touchpad

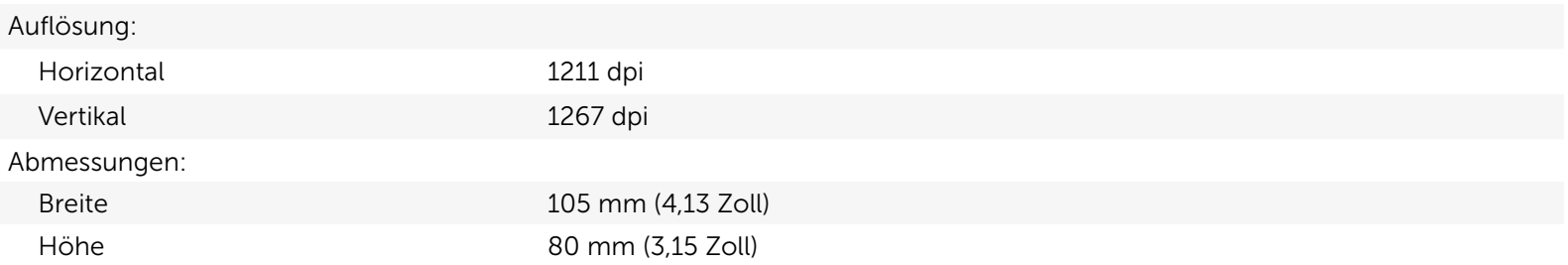

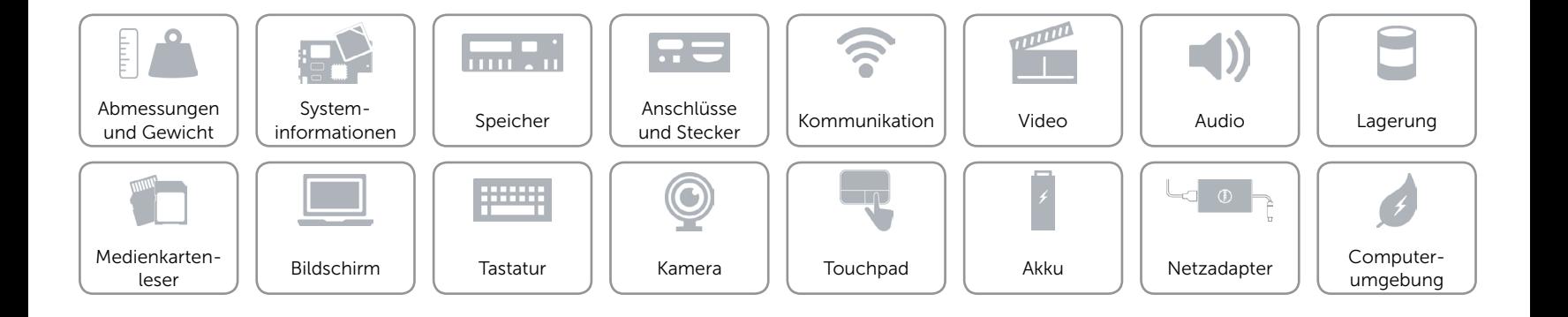

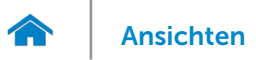

# [Ansichten](#page-1-0) Technische Daten

# <span id="page-20-0"></span>Akku

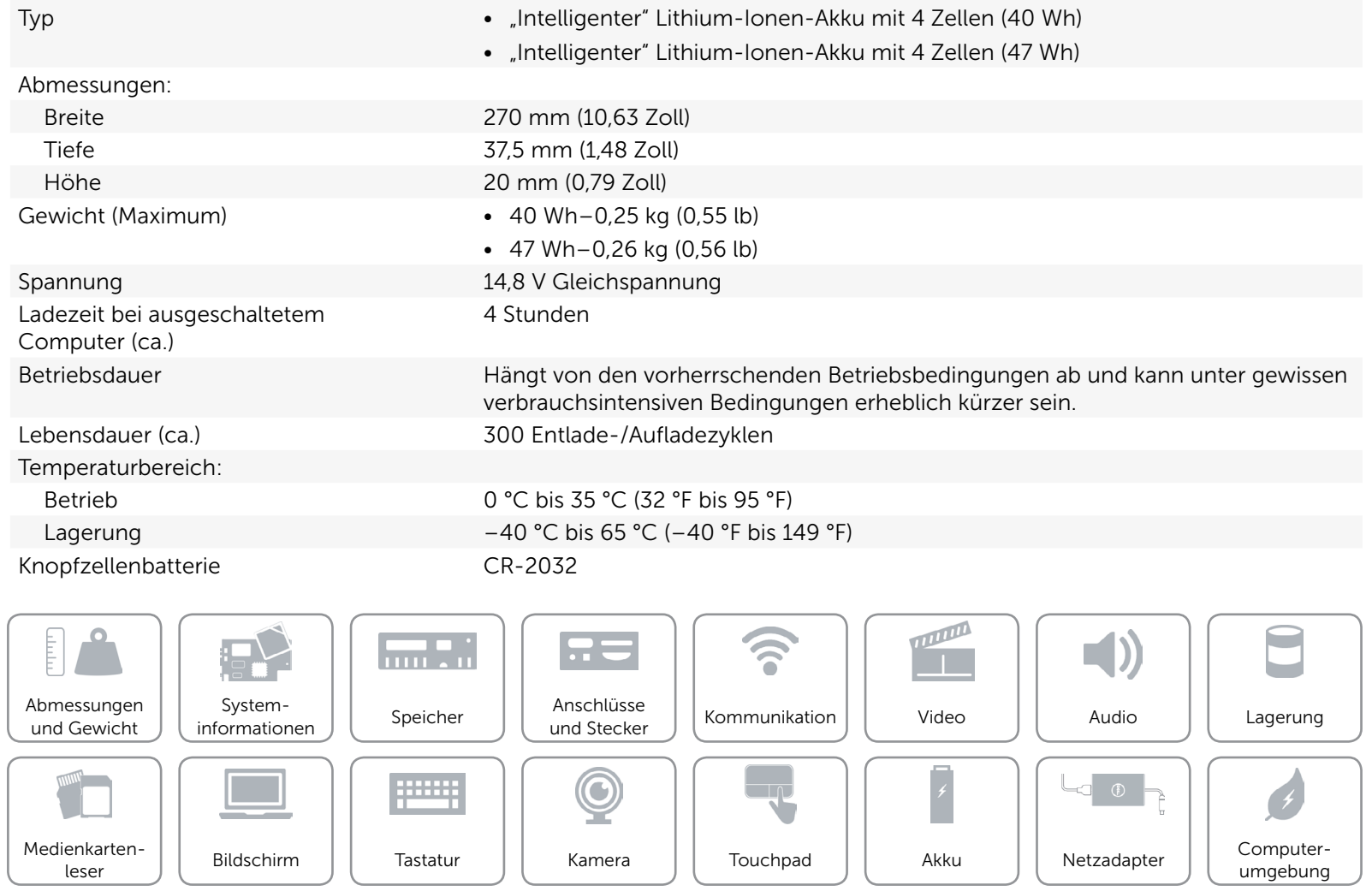

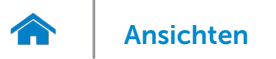

# <span id="page-21-0"></span>Netzadapter

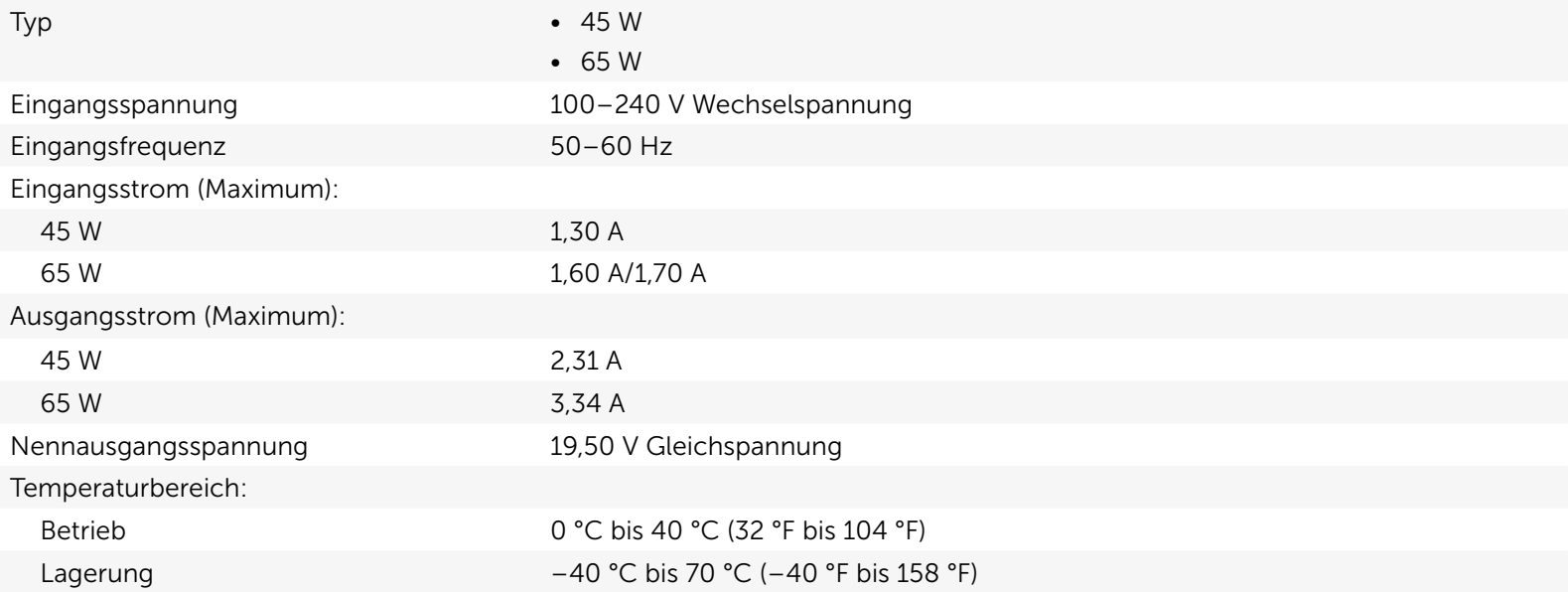

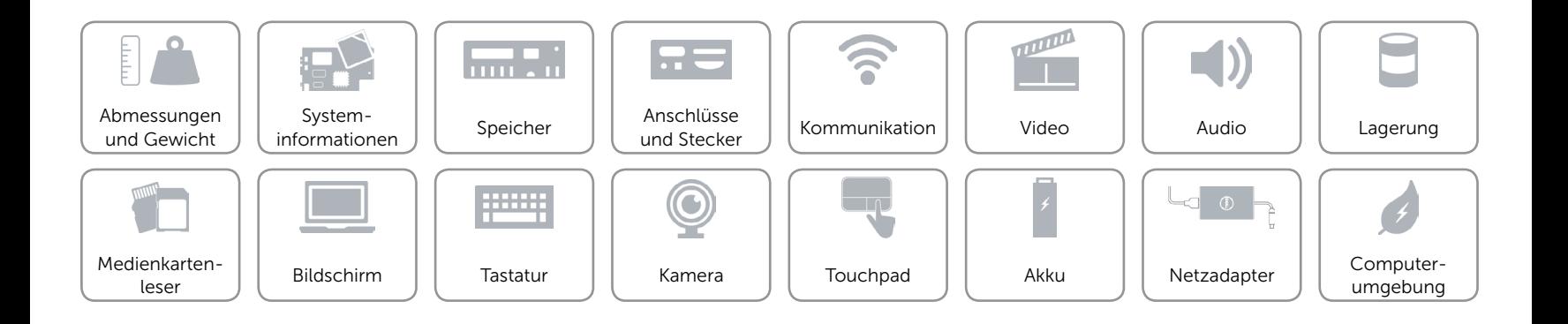

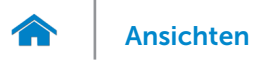

# <span id="page-22-0"></span>Computerumgebung

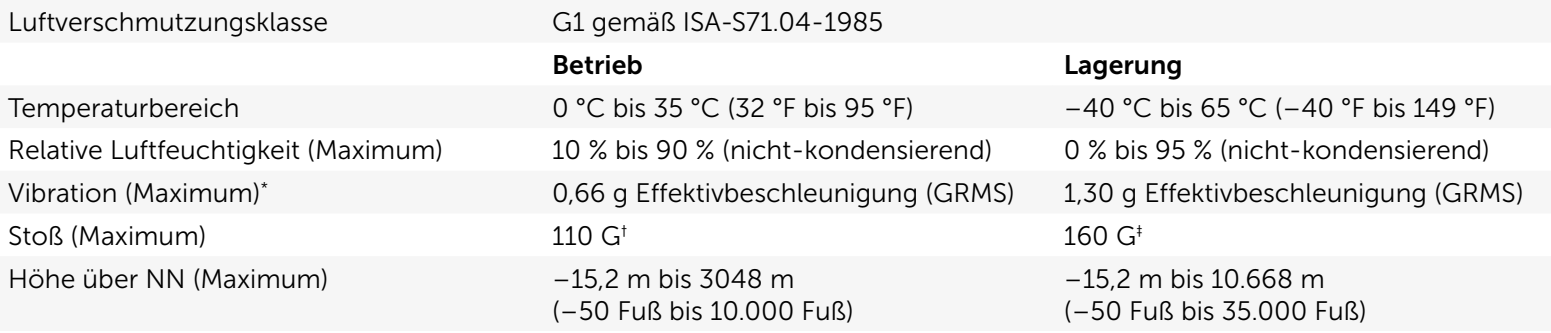

\* Gemessen über ein Vibrationsspektrum, das eine Benutzerumgebung simuliert.

† Gemessen mit einem 2-ms-Halbsinus-Impuls mit in Betrieb befindlicher Festplatte.

‡ Gemessen mit einem 2-ms-Halbsinus-Impuls und Festplatte in Parkposition.

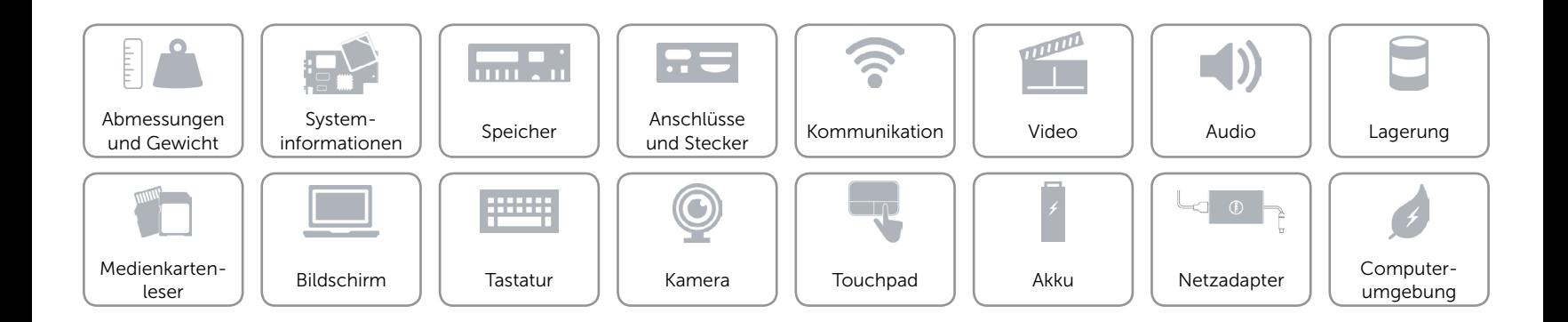